# Présentation de la plateforme de calcul HPC

Hélène Toussaint

14 décembre 2017

<span id="page-0-0"></span>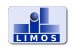

- Documentation (wiki) : <http://hpc.isima.fr/>
	- Les utilisateurs peuvent participer à la documentation
- Liste de diffusion : <calculs@isima.fr>
	- Informations concernant les mises à jour, arrêt pour maintenance ...
	- **Communication entre utilisateurs**
- Contacts :
	- William Guyot-Lénat (administration système / installation de logiciels, william.guyot@uca.fr, Bureau B123)
	- Hélène Toussaint (utilisation des machines / SLURM, helene.toussaint@isima.fr, Bureau D117)

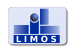

### **Machines**

Actuellement :

- Machines sous linux
- Connexion avec son compte linux (après activation)
- Des machines sont en libre accès : connexion direct en ssh sur la machine, possibilité d'interfaces graphiques
- D'autres sont regroupées en cluster avec gestionnaire de ressources **SLURM**

Bientôt :

- 2 machines avec GPU (1 avec carte Nvidia et 1 avec carte AMD)
- La machine iroise va sortir du cluster pour passer sous windows

<span id="page-2-0"></span>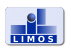

# Machines en libre accès

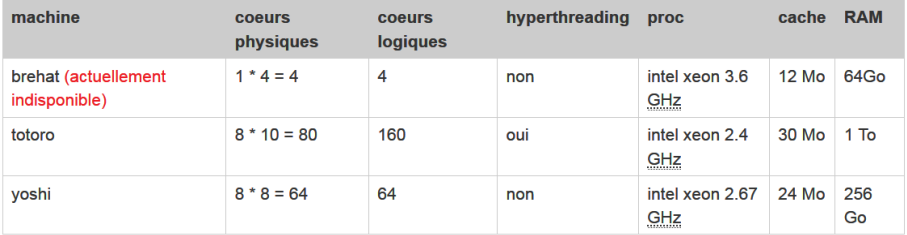

Libre accès :

- Avantage : très simple d'utilisation
- **·** Inconvénient : mesure des temps de calcul peu précise

Remarque : coeurs physiques  $=$  nb sockets  $*$  nb coeurs par socket

<span id="page-3-0"></span>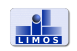

### Cluster SLURM

Description du cluster :

- Actuellement 14 nœuds hétérogènes mais de configuration homogène
- Un gestionnaire de ressources : SLURM
- Connexion en ssh sur la machine frontale uniquement :
	- frontalhpc (frontalhpc.rcisima.isima.fr)
- Accès aux noeuds de calcul via SLURM

Intérêt d'un gestionnaire de ressources :

Possibilité de réserver des ressources, permet une reproductibilité des temps de calcul

<span id="page-4-0"></span>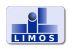

### Cluster SLURM

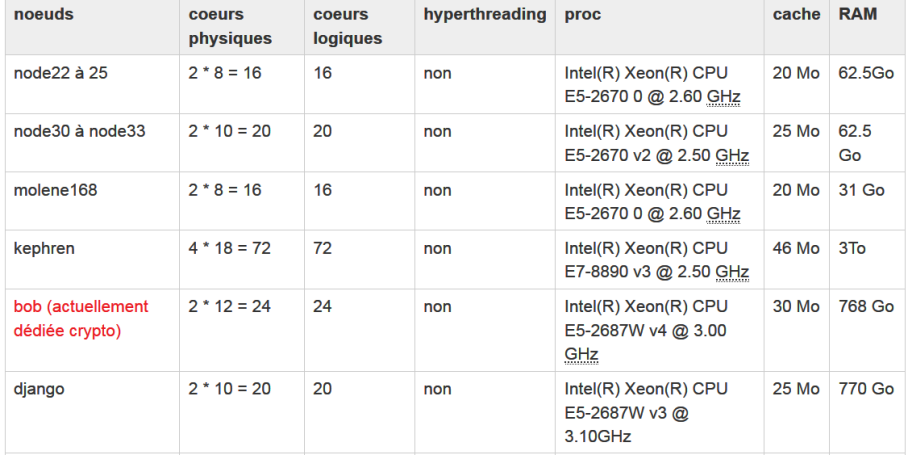

<span id="page-5-0"></span>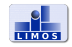

### Présentation de SLURM

Qu'est-ce que SLURM ?

- Gestionnaire de ressources et ordonnanceur de tâches
- Répartit au mieux les ressources de calcul (CPU, GPU, RAM) entre utilisateurs en gérant des files d'attente avec priorité
- Confinement des ressources (CPU notamment) : un utilisateur ne peut pas accéder aux ressources réservées par d'autres
- Documentation complète : <http://slurm.schedmd.com/>

<span id="page-6-0"></span>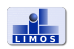

### Vocabulaire

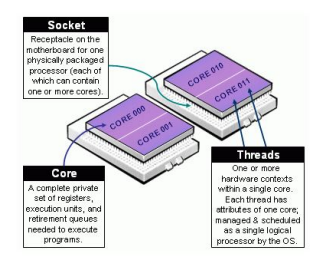

Figure : [https:](https://slurm.schedmd.com/mc_support.html) [//slurm.schedmd.com/](https://slurm.schedmd.com/mc_support.html) [mc\\_support.html](https://slurm.schedmd.com/mc_support.html)

- Nœud de calcul  $(node) =$ une machine physique
- Un noeud contient des processeurs physiques (sockets) contenant eux-mêmes des cœurs physiques (cores)
- Si hyperthreading activé, chaque cœur physique donne 2 cœurs logiques (threads)
- $\bullet$  Un CPU au sens SLURM  $=$  un cœur logique

<span id="page-7-0"></span>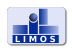

Jobs et Tasks :

- Un job correspond à une requête d'allocation de ressources (CPU, RAM, temps de calcul)
- Un job est composé d'une ou plusieurs étapes (steps) et chaque étape effectue une tâche (task)
- Une task peut utiliser un ou plusieurs CPU.

<span id="page-8-0"></span>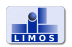

# Vocabulaire

Partition :

- Une partition dans SLURM correspond à un groupement logique de nœuds de calcul
- Chaque partition est associée à des contraintes en termes de ressources (en particulier le temps de calcul maximum d'un job)
- Une partition peut être vue comme une file d'attente

Features :

- L'administrateur peut affecter des features (tags) aux nœuds en fonction de leurs caractéristiques (RAM / GPU / type de processeur . . .).
- L'utilisateur peut préciser les features nécessaires pour ses jobs afin que SLURM affecte les jobs uniquement aux nœuds possédant le / les features demandés.

<span id="page-9-0"></span>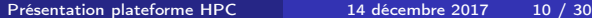

# Configuration actuelle du cluster

Partitions :

- normal : jobs limités à 7 jours
- **o** court : jobs limités à 24 heures
- **o** long : jobs limités à 30 jours
- extra-long : jobs limités à 60 jours
- crypto : uniquement pour l'équipe de cryptographie

Features :

- xeon25 pour les noeuds 30 à 33
- xeon26 pour les noeuds 22 à 28

Priorité d'un job : dépend de la quantité de ressources demandées et de celle déjà consommée par l'utilisateur.

<span id="page-10-0"></span>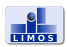

# Obtenir des informations sur le cluster

Informations sur les nœuds et les partitions :

- La commande sinfo affiche la liste des partitions disponibles
- La commande sinfo -N donne l'état des nœuds :
	- **a alloc** : le nœud est entièrement utilisé
	- mix : le nœud est en partie utilisé
	- idle : aucun job ne tourne sur le nœud
	- drain : le nœud termine les jobs qui lui ont été soumis mais n'en accepte plus d'autres (typiquement le nœud est sur le point d'être arrêté pour une opération de maintenance)

<span id="page-11-0"></span>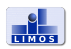

# Soumission d'un job

2 solutions :

- Définir le job dans un script et le lancer à l'aide de la commande sbatch (solution conseillée)
- Lancer directement le job en ligne de commande à l'aide de la commande srun

Attention : les jobs ne doivent en aucun cas s'exécuter sur le frontal (sous peine d'être tués par l'administrateur)

<span id="page-12-0"></span>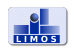

### Soumission d'un job avec un script

- Ecriture d'un script bash (.sh)
- Possibilité de mettre des options (toutes les options sont facultatives)
- Soumission du script avec la commande sbatch
- SLURM attribue un numéro au job
- Quand le job est terminé un fichier slurm-<numJob>.out est créé par SLURM, il contient la sortie du programme

Voir exemple1.sh et exempleC

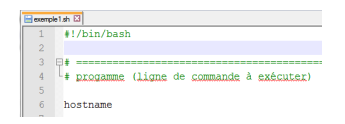

rontalhpc formationSLURMDec2017]\$ sbatch exemple1.sh tted batch iob 19968 toussain@frontalhpc formationSLURMDec20171\$ cat slurm-19968.out se.rcisima.isima.fr

<span id="page-13-0"></span>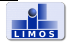

### Ajouter des options

- Par défaut SLURM attribue à un job :
	- $\bullet$  1 CPU
	- 2Go de RAM
	- 7 jours max de temps de calcul (partition par défaut)
- On peut modifier ce comportement par défaut à l'aide d'options
- Les options sont précisées dans le script à l'aide du mot clé #SBATCH

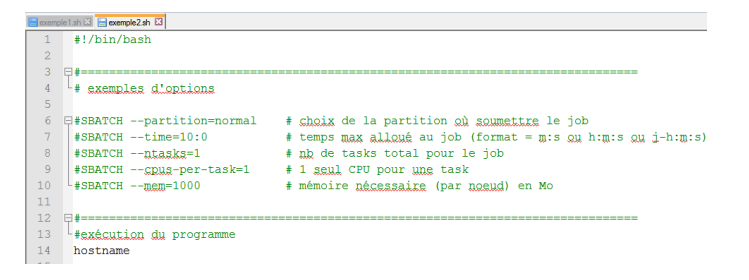

<span id="page-14-0"></span>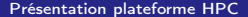

### Quelques options

### La commande sbatch --help donne une synthèse des options existantes.

#### Options de gestion du job

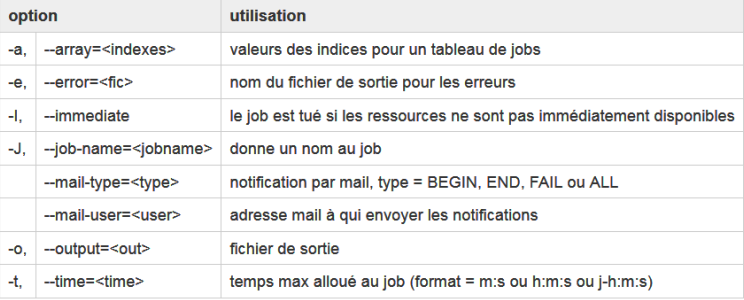

<span id="page-15-0"></span>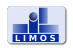

### Quelques options

#### Options de réservation des ressources

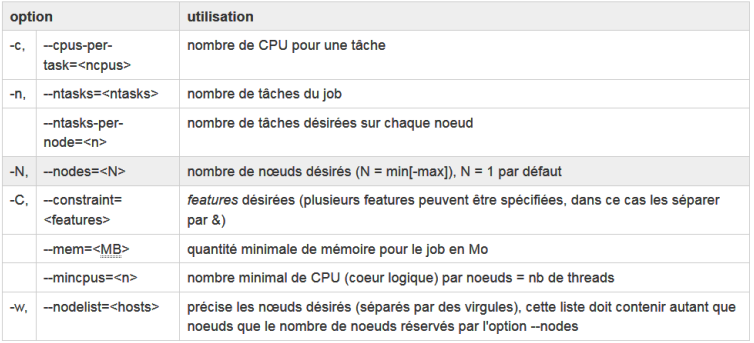

<span id="page-16-0"></span>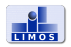

# Suivi des jobs

File d'attente :

- squeue affiche la liste des jobs en cours et en attente
	- squeue -u <user> affiche les jobs en cours et en attente pour l'utilisateur user
	- squeue -p <nomPart> affiche les jobs en cours et en attente pour la partition demandée
	- squeue -i <sec> actualise la liste des jobs en cours toutes les sec secondes

Suppression d'un job :

- $\bullet$  scancel  $\leq$ jobID> supprime le job  $\leq$ jobID $>$  (en cours ou en attente)
- scancel -u <user> supprime les jobs de l'utilisateur <user> (en cours ou en attente)

<span id="page-17-0"></span>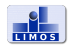

# Suivi des jobs

Informations sur l'état d'un job :

- sacct affiche l'état des jobs de l'utilisateur qu'ils soient en cours ou déjà terminés :
	- CA, cancelled : le job a été annulé par l'utilisateur ou l'administrateur
	- CD, completed : le job s'est terminé avec succès
	- CG, completing : job en cours
	- F, failed : le job s'est terminé avec un échec
	- PD, pending : le job attend des ressources
	- R, running : le job est en cours d'exécution
	- TO, timeout : le job s'est terminé car il a atteint son temps d'exécution limite
- scontrol show job <jobID> donne des informations détaillées sur le  $job$   $$(en cours)$$

<span id="page-18-0"></span>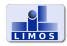

### Tableaux de jobs

A quoi sert un tableau de jobs ?

- Soumettre à l'aide d'un seul script plusieurs jobs indépendants.
- Utile par exemple pour appliquer le même programme à différentes données d'entrée

Comment le définir ?

• A l'aide de l'option --array=indiceMin-indiceMax

Remarque : il n'y a (actuellement) pas de taille limite pour les tableaux, néanmois soyez parcimonieux dans vos demandes d'allocation.

<span id="page-19-0"></span>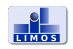

# Tableaux de jobs : exemple

Contexte :

- On dispose de 10 instances : insA.txt à insJ.txt
- On souhaite exécuter le programme exe sur chaque de ces instances

Voir le dossier exempleTableau

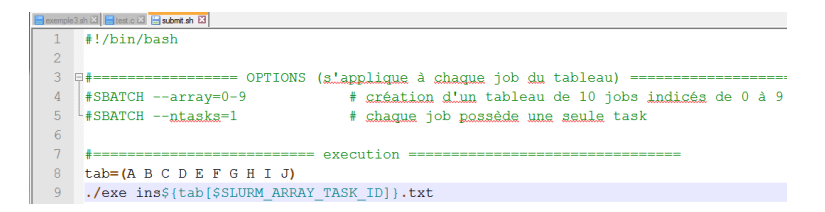

<span id="page-20-0"></span>On lance le script de la manière habituelle avec sbatch. SLURM attribue à chaque job du tableau à un identifiant propre constitué du numéro du job principal et de son indice dans le tableau

### Variables d'environnement

Les variables d'environnement peuvent être utilisées dans les scripts pour afficher des informations sur le job :

- SLURM\_JOB\_ID : numéro du job
- SLURM\_JOB\_NAME : nom du job
- SLURM\_JOB\_NUM\_NODES : nombre total de nœuds alloués pour le job
- SLURM\_SUBMIT\_DIR : répertoire à partir duquel le job est soumis
- SLURMD\_NODENAME : nom du nœuds sur lequel le job s'exécute
- SLURM\_JOB\_PARTITION : nom de la partition sur laquelle le job s'exécute

<span id="page-21-0"></span>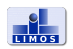

# Variables d'environnement

### Exemple d'utilisation :

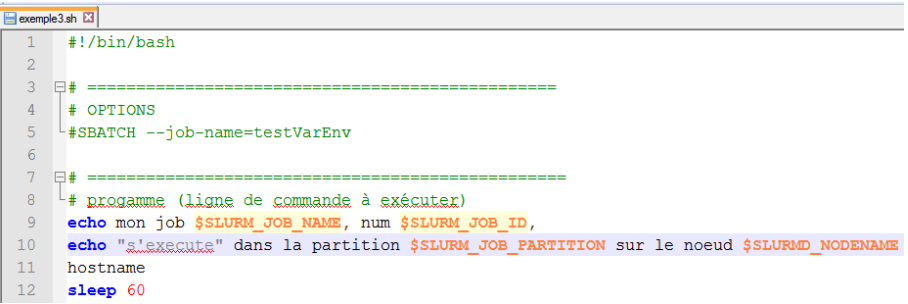

<span id="page-22-0"></span>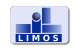

### Variables d'environnement

D'autres variables sont liées aux tableaux de jobs :

- SLURM\_ARRAY\_JOB\_ID : numéro du job principal
- SLURM\_ARRAY\_TASK\_ID : indice de la tâche dans le tableau
- SLURM\_ARRAY\_TASK\_COUNT : nombre total de tâches dans un tableau de jobs
- SLURM\_ARRAY\_TASK\_MAX : indice max du tableau de jobs
- SLURM\_ARRAY\_TASK\_MIN : indice min du tableau de jobs

<span id="page-23-0"></span>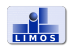

Scripts pour programme multithread

Mémoire partagée (type openMP)

- $\bullet$  une task  $\ldots$
- ... qui utilise plusieurs CPU

Voir l'exemple dans le dossier exempleOpenMP

```
Boxemple3.sh ⊠ B test.c ⊠ B submit sh ⊠ B submit sh ⊠ B prodMatriciel_parallelfor.c ⊠
       #!/bin/bash
 \mathbf{1}\overline{2}Atomournment and the property of the set of the set of the set of the set of the set of the set of the set of the set of the set of the set of the set of the set of the set of the set of the set of the set of the set of th
                                             #SBATCH --job-name=openMP
  4
  \overline{5}#SBATCH --ntasks=1
                                                     # on a une seule tache, elle utilise 8 coeurs (mémoire partagée)
                                                    # Allocation de 8 CPU
  6
     #SBATCH --cpus-per-task=8L#SBATCH --mem-per-cpu=10240
                                                     # RAM par CPU (en Mo)
  \overline{8}9□#SBATCH --partition=court
     L#SBATCH --nodelist=dellware
 101112#SBATCH --time=2:001314
                                              programme a executer ============================
15./exe
```
<span id="page-24-0"></span>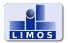

Scripts pour programme multithread Mémoire partagée (type openMP)

Pour avoir de bonnes performances :

Le nombre de threads utilisés par openMP ne doit pas excéder le nombre de CPU réservé par SLURM

### Attention aux librairies "multithreadées" :

- Certaines utilisent par défaut autant de threads que de cœurs disponibles (Cplex par exemple)
- $\bullet$  Il faut toujours leur imposer un nombre de threads max  $\leq$  au nombre de CPU réservé par SLURM (sinon perte de performances)

<span id="page-25-0"></span>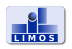

Scripts pour programme multithread Mémoire distribuée (type MPI)

Pour un programme à mémoire distribuée on a :

- *n* tasks ( $\approx$  *n* processus)
- Possibilité de distribuer les tasks sur plusieurs nœuds d'une même partition
- Bonne pratique : attribuer 1 task par CPU

Voir le dossier exempleMPI (attention modif à faire dans le .bashrc).

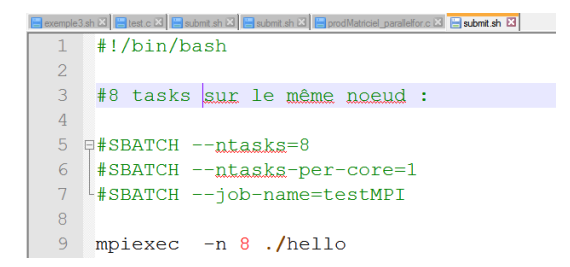

<span id="page-26-0"></span>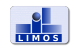

Scripts pour programme multithread Mémoire distribuée (type MPI)

Utilisation de plusieurs nœuds en parallèle :

- Option --nodelist
- Fichier avec la liste des noeuds à utiliser pour la commande MPI

```
exemple3.sh \boxtimes | \boxminus | est.c \boxtimes | \boxminus submit.sh \boxtimes | \boxminus submit.sh \boxtimes | \boxminus prodMatriciel_parallelfor.c \boxtimes | \boxminus submit.sh \boxtimes | \boxminus submit.2.sh \boxtimes\theta /bin/bash
  \mathbf{1}*SBATCH --ntasks=16
  \overline{2}\overline{3}\parallel#SBATCH --ntasks-per-core=1
  \overline{4}|#SBATCH -job-name=testMPI
  5
       L#SBATCH --nodelist=node22, node23, node24, node25
  6
  \overline{7}8
     □#le fichier machine contient la liste des machines à utiliser
   9
       "#elle doit être la même que celle définie par nodelist
 10mpiexec -machinefile machine ./hello
```
<span id="page-27-0"></span>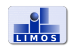

# Les shells interactifs

On peut utiliser un job SLURM pour ouvrir un shell interactif (i.e. une session bash) sur un noeud.

Utilité :

- **•** Débogage
- Compilations longues
- Programmes nécessitant une interaction avec l'utilisateur
- Suivre la consommation CPU / RAM en temps réel (commande top ou htop)

<span id="page-28-0"></span>Important : Pensez toujours à bien quitter la session interactive à l'aide de la commande exit pour éviter de laisser des ressources oisives et indisponibles pour les autres utilisateurs.

### Les shells interactifs

Demander un shell interactif :

- En ligne de commande
- Commande basique : srun --pty bash
- Possibilité d'ajouter des options (les mêmes que dans les scripts)
- Exemple : srun --ntasks=1 --cpus-per-task=2
	- --partition=court --pty bash

Important : Pensez toujours à bien quitter la session interactive à l'aide de la commande exit pour éviter de laisser des ressources oisives et indisponibles pour les autres utilisateurs.

<span id="page-29-0"></span>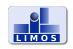